## CSE 331 Software Design & Implementation

Dan Grossman Winter 2014 Java Graphics and GUIs (Based on slides by Mike Ernst, David Notkin, Hal Perkins)

. . .

Today: introduction to Java graphics and Swing/AWT libraries

Then: event-driven programming and user interaction

None of this is comprehensive – only an overview and guide to what you should expect to be out there

- Some standard terminology and perspective

Credits: material taken from many places; including slides and materials by Ernst, Hotan, Mercer, Notkin, Perkins, Stepp; Reges; Sun/Oracle docs & tutorial; Horstmann; Wikipedia; others, folklore,

#### References

Very useful start: Sun/Oracle Java tutorials

- http://docs.oracle.com/javase/tutorial/uiswing/index.html

## Mike Hoton's slides/sample code from CSE 331 Sp12 (lectures 23, 24 with more extensive widget examples)

- http://courses.cs.washington.edu/courses/cse331/12sp/lectures/lect23-GUI.pdf
- http://courses.cs.washington.edu/courses/cse331/12sp/lectures/lect24-Graphics.pdf
- <u>http://courses.cs.washington.edu/courses/cse331/12sp/lectures/lect23-GUI-code.zip</u>
- http://courses.cs.washington.edu/courses/cse331/12sp/lectures/lect24-Graphics-code.zip

Good book that covers this (and much more): *Core Java* vol. I by Horstmann & Cornell

And/but other books may be as good

## Why study GUIs?

- Er, because graphical user interfaces are pretty common (duh <sup>©</sup>)
   And it's fun!
- Classic example of using inheritance to organize large class libraries
  - The best (?) example of OOP's strengths
- Work with a huge API and learn how (not) to deal with all of it
- Many core design patterns show up: callbacks, listeners, eventdriven programs, decorators, façade

#### What not to do...

- Don't try to learn the whole library: There's way too much
- Don't memorize look things up as you need them
- Don't miss the main ideas, fundamental concepts
- Don't get bogged down implementing eye candy

## Main topics to learn

Organization of the AWT/Swing library

Names of essential widgets/components

Graphics and drawing

- Repaint callbacks, layout managers, etc.

Handling user events

**Building GUI applications** 

- MVC, user events, updates, ...

## A very short history (1)

Java's standard libraries have supported GUIs from the beginning

Original Java GUI: AWT (Abstract Window Toolkit)

- Limited set of user interface elements (widgets)
- Mapped Java UI to host system UI widgets
- Lowest common denominator
- "Write once, debug everywhere"

## A very short history (2)

Swing: Newer GUI library, introduced with Java 2 (1998)

Basic idea: underlying system provides only a blank window

- Swing draws all UI components directly
- Doesn't use underlying system widgets

Not a total replacement for AWT: Swing is implemented on top of core AWT classes and both still coexist

Use Swing, but deal with AWT when you must

## GUI terminology

window: A first-class citizen of the graphical desktop

- Also called a top-level container
- Examples: *frame*, dialog box, applet

component: A GUI widget that resides in a window

- Called *controls* in many other languages
- Examples: button, text box, label

*container*: A component that hosts (holds) components

- Examples: frame, applet, *panel*, box

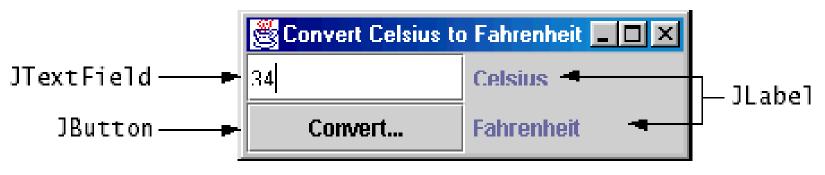

## Some components...

| JButton<br>OK<br>JTextField<br>Years: 30                                               | JCheckBox<br>Check<br>JSlider<br>Frames Per Second<br>0 10 20 30     | JRadioBox<br>Radio          JToolBar         Image: Constraint of the second second secon | JLabel                                                                               |
|----------------------------------------------------------------------------------------|----------------------------------------------------------------------|----------------------------------------------------------------------------------------------------|--------------------------------------------------------------------------------------|
| JComboBox          Pig         Bird         Cat         Dog         Rabbit         Pig | JList<br>January<br>February<br>March<br>April                       | JMenuBar, JMenu, JMenuIter<br><u>A Menu</u> Another Menu<br><u>A text-only menu item</u><br><u>Description</u><br><u>A radio button menu ite</u><br><u>A submenu</u>                                                                                                    | Alt-1                                                                                |
| JColorChooser                                                                          | JFileChooser<br>Den<br>Look in: C:\<br>emacslib<br>host-news<br>iava | JTable           First Name         Last Name         Favorite F           Jeff         Dinkins         Favorite F           Ewan         Dinkins         Fowler           Amy         Fowler         Fowler           Hania         Gajewska         David                                                                                                    | JTree<br>Music<br>P Classical<br>Deethoven<br>Brahms<br>D Mozart<br>D Jazz<br>C Rock |

## Component and container classes

- Every GUI-related class descends from Component, which contains dozens of basic methods and fields
  - Examples: getBounds,
     isVisible,
     setForeground, ...
- "Atomic" components: labels, text fields, buttons, check boxes, icons, menu items...
- Many components are containers – things like panels (JPanel) that can hold nested subcomponents

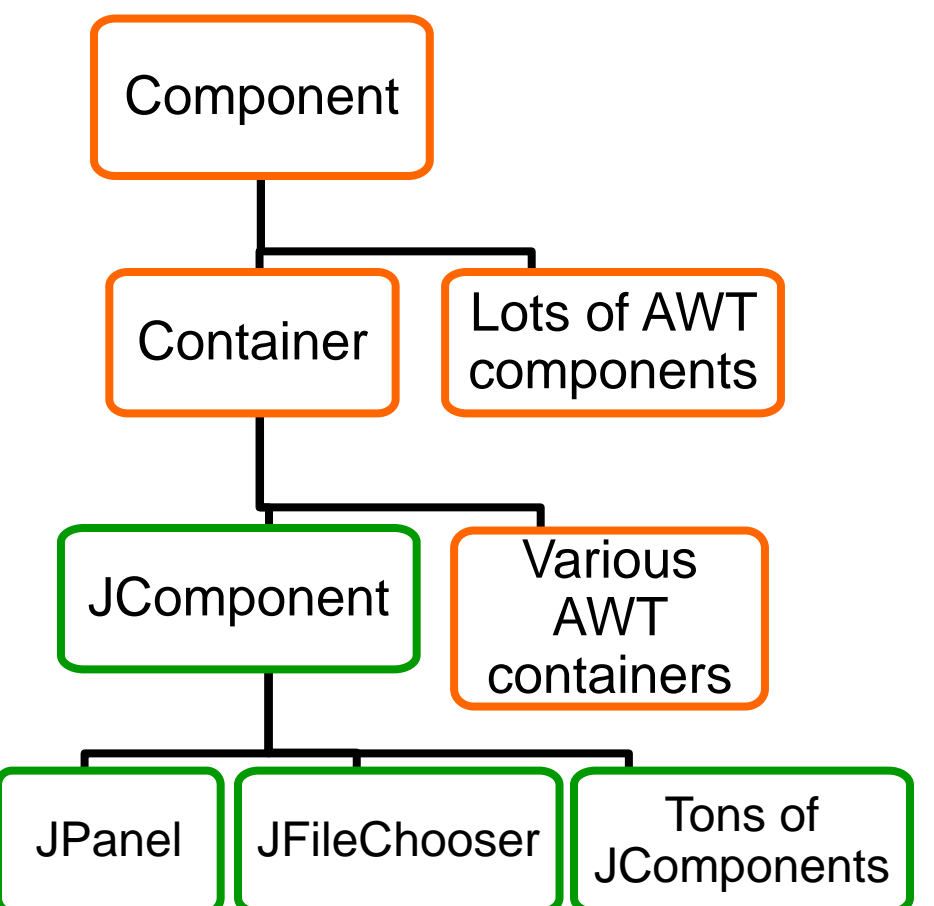

## Swing/AWT inheritance hierarchy

| Component (AWT)<br>Window                                                                                                   |                                                                                           |                                                                                  |
|----------------------------------------------------------------------------------------------------|-------------------------------------------------------------------------------------------|----------------------------------------------------------------------------------|
| <b>Frame</b><br>JFrame (Swing)<br>JDialog                                                                                   |                                                                                           |                                                                                  |
| Container                                                                                                    |                                                                                           |                                                                                  |
| JComponent (Swing)<br>JButton<br>JComboBox<br>JMenuBar<br>JPopupMenu<br>JScrollPane<br>JSplitPane<br>JToolbar<br>JTextField | JColorChooser<br>JLabel<br>JOptionPane<br>JProgressBar<br>JSlider<br>JTabbedPane<br>JTree | JFileChooser<br>JList<br>JPanel<br>JScrollbar<br>JSpinner<br>JTable<br>JTextArea |

## **Component properties**

Zillions. Each has a get (or is) accessor and a set modifier. Ex: getColor, setFont, isVisible, ...

| name                                        | type      | description                                                              |
|---------------------------------------------|-----------|--------------------------------------------------------------------------|
| background                                  | Color     | background color behind component                                        |
| border                                      | Border    | border line around component                                             |
| enabled                                     | boolean   | whether it can be interacted with                                        |
| focusable                                   | boolean   | whether key text can be typed on it                                      |
| font                                        | Font      | font used for text in component                                          |
| foreground                                  | Color     | foreground color of component                                            |
| height, width                               | int       | component's current size in pixels                                       |
| visible                                     | boolean   | whether component can be seen                                            |
| tooltip text                                | String    | text shown when hovering mouse                                           |
| size, minimum / maximum<br>/ preferred size | Dimension | various sizes, size limits, or desired sizes that the component may take |

## Types of containers

- Top-level containers: JFrame, JDialog, ...
  - Often correspond to OS windows
  - Usually a "host" for other components
  - Live at top of UI hierarchy, not nested in anything else
- Mid-level containers: panels, scroll panes, tool bars
  - Sometimes contain other containers, sometimes not
  - JPanel is a general-purpose component for drawing or hosting other UI elements (buttons, etc.)
- Specialized containers: menus, list boxes, ...
- Technically, all **JComponents** are containers

#### JFrame – top-level window

- Graphical window on the screen
- Typically holds (hosts) other components
- Common methods:
  - JFrame (String title): constructor, title optional
  - setDefaultCloseOperation(int what)
    - What to do on window close
    - JFrame.EXIT\_ON\_CLOSE terminates application
  - setSize(int width, int height): set size
  - add (Component c): add component to window
  - **setVisible (boolean** *b*): make window visible or not

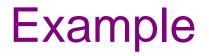

SimpleFrameMain.java

#### JPanel – a general-purpose container

- Commonly used as a place for graphics, or to hold a collection of button, labels, etc.
- Needs to be added to a window or other container:
   frame.add(new JPanel(...))
- **JPanels** can be nested to any depth
- Many methods/fields in common with JFrame (since both inherit from Component)
  - Advice: can't find a method/field? Check the superclasses

A particularly useful method:

- setPreferredSize(Dimension d)

## **Containers and layout**

- What if we add several components to a container?
  - How are they positioned relative to each other?
- Answer: each container has a *layout manger*

| 😤 BorderLayout 📃 🗆 🗙                                                                                                    | 👹 GridLayout                                |                      |  |
|----------------------------------------------------------------------------------------------------|---------------------------------------------|----------------------|--|
| Button 1                                                                                                    | Button 1                                    | 2                    |  |
| Button 3 2 Button 5                                                                                                    | Button 3                                    | Long-Named Button 4  |  |
| Long-Named Button 4                                                                                                    | Button 5                                    |                      |  |
| FlowLayout     Image: Constraint of the second second |                                             |                      |  |
| BoxLayout  Button 1 2 Button 3                                                                                                    | X GridBagLayout<br>Button 1 2<br>Long-Named | Button 3<br>Button 4 |  |
| Long-Named Button 4<br>Button 5                                                                                                    | CSE331 Winter 2014                          | Button 5             |  |

## Layout managers

Kinds:

- **FlowLayout** (left to right [changeable], top to bottom)
  - Default for JPanel
  - Each row centered horizontally [changeable]
- **BorderLayout** ("center", "north", "south", "east", "west")
  - Default for JFrame
  - No more than one component in each of 5 regions
  - (Of course, component can itself be a container)
- GridLayout (regular 2-D grid)
- Others... (some are incredibly complex)

FlowLayout and BorderLayout should be good enough for now...

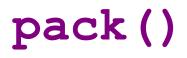

Once all the components are added to their containers, do this to make the window visible:

```
pack();
setVisible(true);
```

**pack()** figures out the sizes of all components and calls the container's layout manager to set locations in the container

- (recursively as needed)

If your window doesn't look right, you may have forgotten pack()

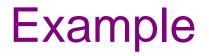

SimpleLayoutMain.java

## Graphics and drawing

So far so good – and very boring...

What if we want to actually draw something?

– A map, an image, a path, ...?

Answer: Override method paintComponent

- Components like JLabel provide a suitable paintComponent that (in JLabel's case) draws the label text
- Other components like JPanel typically inherit an empty paintComponent and can override it to draw things

Note: As we'll see, we override paintComponent but we don't call it

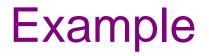

#### SimplePaintMain.java

## Graphics methods

Many methods to draw various lines, shapes, etc., ...

Can also draw images (pictures, etc.):

- In the program (*not* in paintComponent):
  - Use AWT's "Toolkit" to load an image:

```
Image pic =
```

```
Toolkit.getDefaultToolkit()
```

.getImage(file-name (with path));

- Then in paintComponent:

```
g.drawImage(pic, ...);
```

#### Graphics VS Graphics2D

Class Graphics was part of the original Java AWT

```
Has a procedural interface:
```

```
g.drawRect(...), g.fillOval(...), ...
```

Swing introduced Graphics2D

Added an object interface – create instances of Shape like
 Line2D, Rectangle2D, etc., and add these to the
 Graphics2D object

Actual parameter to paintComponent is always a Graphics2D

- Can always cast this parameter from Graphics to Graphics2D
- Graphics2D supports both sets of graphics methods
- Use whichever you like for CSE 331

# So who calls paintComponent? And when??

- Answer: the window manager calls paintComponent whenever it wants!!! (a callback!)
  - When the window is first made visible, and whenever after that some or all of it needs to be *repainted*
- Corollary: paintComponent must always be ready to repaint regardless of what else is going on
  - You have no control over when or how often
  - You must store enough information to repaint on demand
- If "you" want to redraw a window, call repaint() from the program (not from paintComponent)
  - Tells the window manager to schedule repainting
  - Window manager will call paintComponent when it decides to redraw (soon, but maybe not right away)
  - Window manager may combine several quick repaint() requests and call paintComponent() only once

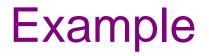

FaceMain.java

## How repainting happens

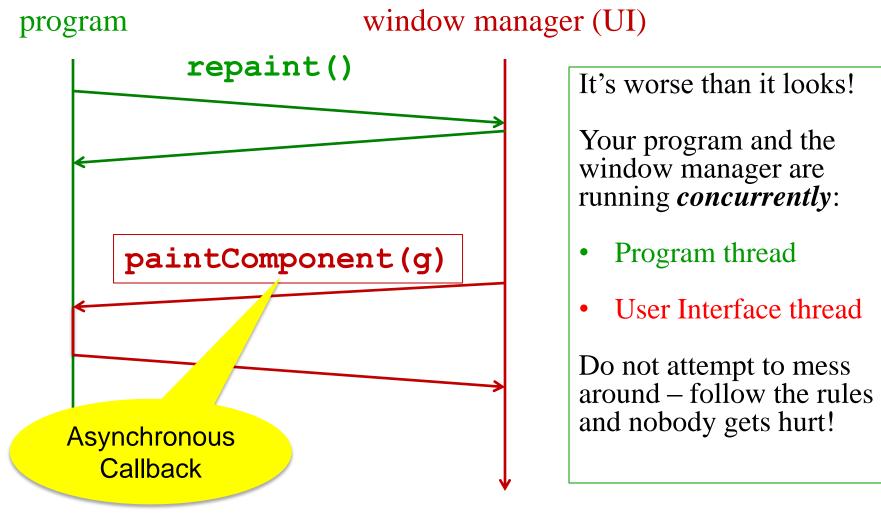

## Crucial rules for painting

- Always override paintComponent(g) if you want to draw on a component
- Always call super.paintComponent(g) first
- **NEVER, EVER, EVER** call paintComponent yourself
- Always paint the entire picture, from scratch
- Use paintComponent's Graphics parameter to do all the drawing. ONLY use it for that. Don't copy it, try to replace it, or mess with it. It is quick to anger.
- **DON'T** create new **Graphics** Or **Graphics2D** objects

Fine print: Once you are a certified<sup>™</sup> wizard, you may find reasons to do things differently, but that requires deeper understanding of the GUI library's structure and specification

#### What's next – and not

Major topic for next lecture is how to handle user interactions

We already know the core idea: it's a big-time use of the observer pattern

Beyond that you're on your own to explore all the wonderful widgets in Swing/AWT.

- Have fun!!
- (But don't sink huge amounts of time into eye candy)